# *Digital Reading*

# *E-Books, e-Magazines, e-News*

# *U3A Brisbane - 2016 Winter School*

# *Angela Butler*

In this presentation you will be introduced to some of the Digital Reading Materials currently available through platforms such as your smart phone, tablet, and/or personal computer/laptop.

Digital Reading Materials encompass e-books, e-magazines and e-newspapers, i.e. books, magazines, and newspapers generated in 'digital' format. They may be published in both the 'hardcopy' printed form and 'online', as well as some material that is only available 'online'.

In this session various 'Apps' and websites will be demonstrated, that give you access to a vast array of digital reading matter (without the need of a dedicated e-book reader).

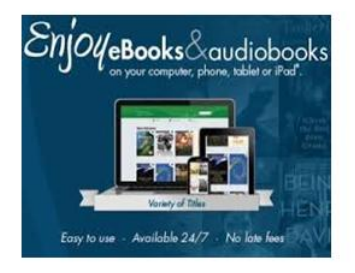

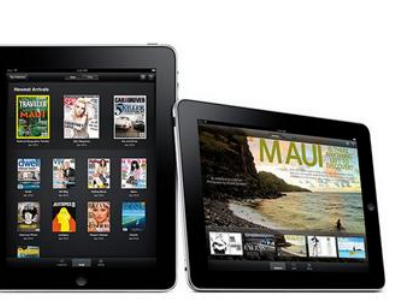

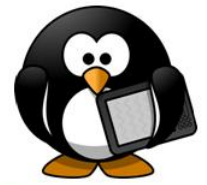

Flipboard

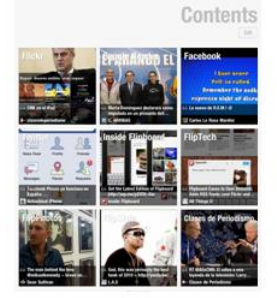

## *Free Digital Reading material from your local Library*

Your local Library membership can give you access to a wide variety of free eBooks, audiobooks and various 'download' sites.

To access this type of material for say, the Brisbane City Council, enter the following search term - '**bcc elibcat',** in the Search box/area of whatever web browser you use (i.e.. Internet Explorer, Google Chrome, Safari etc).

From the list of entries displayed, select the following link -

**[eLibCat library catalogue -](https://www.google.com.au/url?sa=t&rct=j&q=&esrc=s&source=web&cd=1&cad=rja&uact=8&ved=0CB4QFjAAahUKEwiw9o_38ZfHAhVDNqYKHUjSAtk&url=https%3A%2F%2Felibcat.library.brisbane.qld.gov.au%2F&ei=sh_FVbDVCMPsmAXIpIvIDQ&usg=AFQjCNFbmhSirCTVbSl86z3vvRnDA8QW2w&bvm=bv.99804247,d.dGY) Brisbane City Council** https://**elibcat**[.library.brisbane.qld.gov.au/](https://elibcat.library.brisbane.qld.gov.au/)

From the web page displayed – select/click/tap on **'eBooks & Downloads'.**

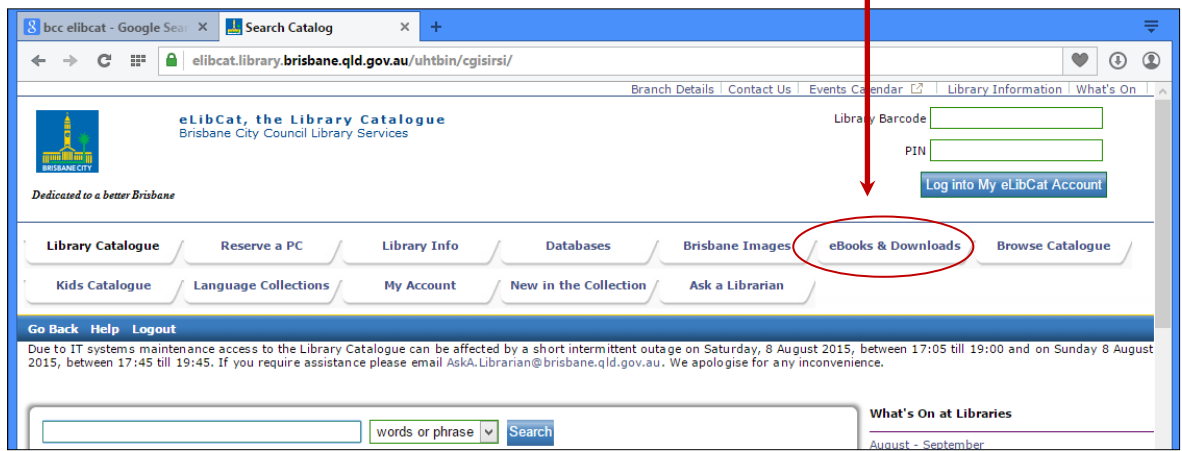

As you scroll through the **'eBooks & Downloads'** web page, you will find a variety of eBooks (e.g. Overdrive, Borrowbox), Audiobooks, free Music, Art Films, Zinio Digital Magazines, and other websites such as Realtime Health.

#### **It is worth having a look at what is available in this section of the library's website.**

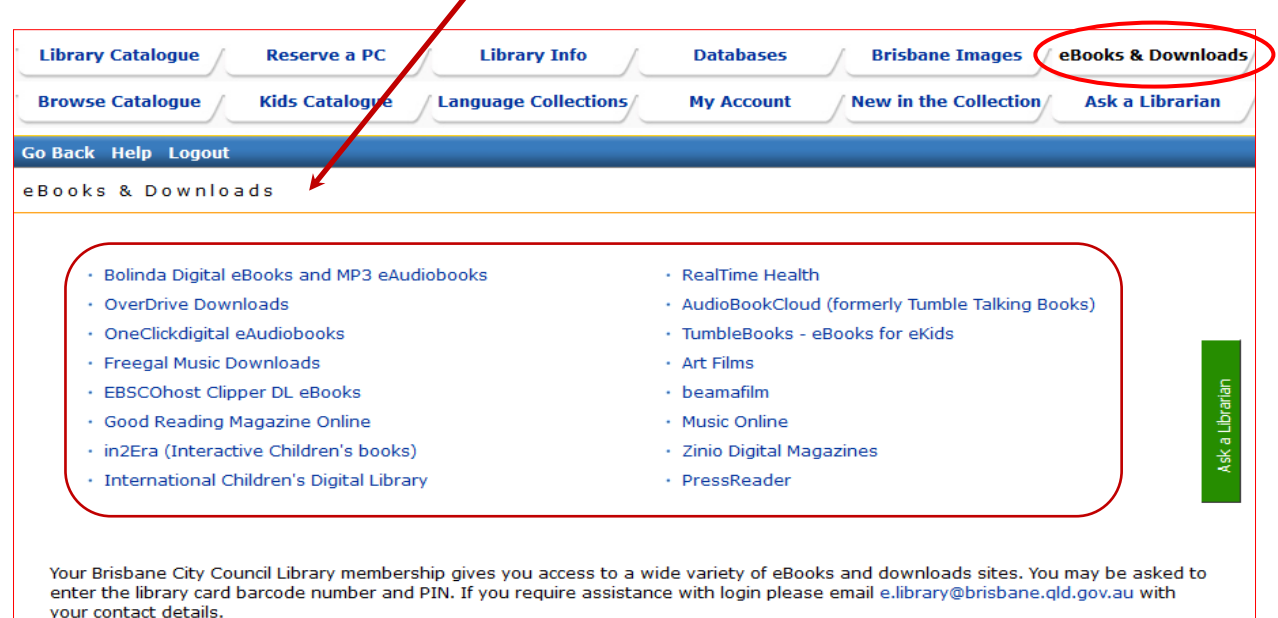

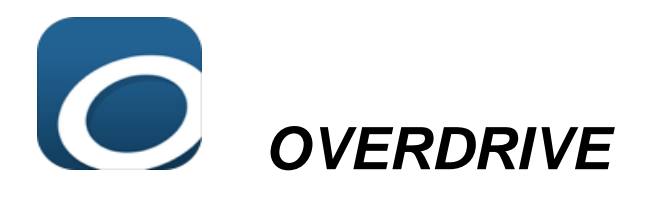

The OverDrive app gives you the ability to borrow **FREE eBooks**, **audiobooks**, and **streaming video**, from your library's digital collection, in a similar manner to borrowing 'real' books from your library.

With Overdrive, the library is available 24/7. All you need to get started with OverDrive is an internet connection, and your library card number and related PIN number, to gain access to the library's digital material.

After 'borrowing' an item, you **'Add it to the App'** on your mobile phone, tablet, &/or PC/Laptop, device etc, giving you the ability to read/listen/view the item at anytime, without the need of a Wi-Fi connection.

OverDrive allows you to borrow up to a maximum of 10 items at any one time, reserve items (up to 10 items), and maintain a 'wish list' of items that you may want to borrow in the future (no limit). There are no 'late fees', and titles are returned automatically.

## **Help - Getting Started with OverDrive**

Ref: [http://help.overdrive.com/customer/portal/articles/1481729-getting-started-with](http://help.overdrive.com/customer/portal/articles/1481729-getting-started-with-overdrive)[overdrive](http://help.overdrive.com/customer/portal/articles/1481729-getting-started-with-overdrive)

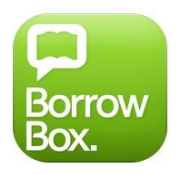

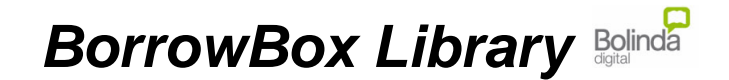

The BorrowBox app works in a similar fashion to the Overdrive app, but it has a different collection to those available through Overdrive (the same eBook &/or Audiobook can often be found in both 'apps').

The Borrowbox 'app' is affiliated with the 'Bolinda Digital' company, and has a wider range of Audiobooks than that found in Overdrive.

#### **BorrowBox :-**

Downloadable eBooks and MP3 eAudiobooks

Access hundreds of eBooks and MP3 eAudiobooks including International and Australian Bestsellers from Bolinda Digital. Borrow or reserve up to 10 eBooks and 10 eAudiobooks at any one time. The loan period is two weeks with the option to renew for an extra two weeks.

Open an Account with:

- 1. your Library Card Number
- 2. your Library PIN
- 3. your email address

Listen, read and enjoy!

- 1. on eReading device or computer download ePub and MP3 files
- 2. on Smartphones and Tablets using the BorrowBox Bolinda Library app

BorrowBox eBooks User Guide:

[https://elibcat.library.brisbane.qld.gov.au/WebCat\\_Images/English/Custom/PDF/BorrowBo](https://elibcat.library.brisbane.qld.gov.au/WebCat_Images/English/Custom/PDF/BorrowBox_eBooks_User_Guide.pdf) [x\\_eBooks\\_User\\_Guide.pdf](https://elibcat.library.brisbane.qld.gov.au/WebCat_Images/English/Custom/PDF/BorrowBox_eBooks_User_Guide.pdf)

BorrowBox eAudiobook User Guide:

[https://elibcat.library.brisbane.qld.gov.au/WebCat\\_Images/English/Other/PDF/eAudiobook](https://elibcat.library.brisbane.qld.gov.au/WebCat_Images/English/Other/PDF/eAudiobooks_User_Guide_Bolinda_Digital.pdf) [s\\_User\\_Guide\\_Bolinda\\_Digital.pdf](https://elibcat.library.brisbane.qld.gov.au/WebCat_Images/English/Other/PDF/eAudiobooks_User_Guide_Bolinda_Digital.pdf)

#### Installing BorrowBox on a Kindle Fire

<http://www.borrowbox.com/kindlefire/install/>

The advantage of having **both** the **OVERDRIVE** and **BORROWBOX** apps, is that if a book/item is not available in one app, you can often find it in the other app.

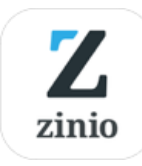

# *Zinio for Libraries*

Ref: https://play.google.com/store/apps/details?id=com.zinio.mobile.android.libraries

**'Zinio for Libraries'** is a special edition of the **Zinio** app for reading digital magazines (exclusively) from your local library**\***.

Check out magazines through your local library, login using your library account, then download them onto your device to read any time, online or off-line.

You can checkout as many magazines as you want and keep them in your account - **no due dates or return of magazine is required.**

# **\* Note that your local library must be a subscriber to the Zinio for Libraries service**.

## **'Zinio for Libraries' Key Features:**

- View your magazines by date, title, or what's been downloaded.
- Bookmark your favourite articles.
- Manage your device storage easily by downloading only the magazines you want to read.

Store the rest in the Zinio cloud, and access anytime later!

#### **Your library card number and an email address are all that is required.**

#### **What you need to do:**

- 1. Create your Zinio library account and checkout magazines, via your browser
- 2. Create your Zinio Viewer Account
- 3. Read online, or Download to your PC or device using the Zinio app

#### **Zinio for Libraries FAQ:**

<https://www.rbdigital.com/help/zinio-faq>

#### **Zinio for Libraries – Tutorial:**

<https://www.rbdigital.com/service/zinio>

## **ZINIO**

# *Zinio Digital Magazines*

**Zinio**, the world's largest newsstand, offers full color, interactive digital magazines for your enjoyment. Browse from your library's collection of popular titles with no holds, no checkout periods, and no limit to the number of magazines you can download.

- **Mobile apps —** Read magazines on 95% of today's mobile devices including iOS (Apple), Android, Windows 8/10, and Kindle Fire/HD/HDX.
- **Current Issues —** New issues are released simultaneously with the print edition. Many are available before they arrive at your library and are ready for immediate download.
- **Back List —** As your collection grows, so does the digital backlist for anytime checkout and reading.
- **Easy browsing and checkout —** Browse your library's collection of titles one at a time, search for your favorite magazines by title or use the convenient category feature to find new magazines which meet your interests.
- **Manage your collection —** Using the personal account you create, you will have the opportunity to checkout magazines and read them instantly on your computer (both PC and Mac) or access the content on a portable media device. (Note: viewing options, including the ability to download or view the content while online, may differ based on the device and/or magazine publisher).
- **No limit permanent check out —** Check out as many issues as you want and keep them in your account as long as you wish

**Website:** [https://www.zinio.com](https://www.zinio.com/)

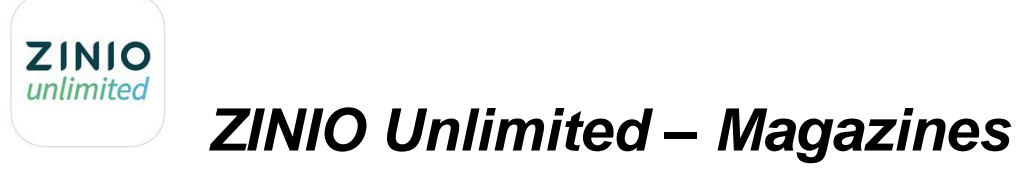

#### **Description**

All the world's best magazines and articles. Read what you want. One price. One place.

#### **Unlimited reading for \$12.99 a month**.

Create a library of your favourites or discover new magazines on ZINIO Unlimited. Download for free and start your 30-day free trial now. You can cancel anytime.

- ZINIO Unlimited guides you through recommendations based on your interests.

- Browse, devour, bookmark, share. Whichever way you read, ZINIO Unlimited has you covered.

- Read online or offline and sync across all your devices: iPhone, iPad, or read online with our Web Reader.

Over 300 best-selling magazines from Australia and around the world.

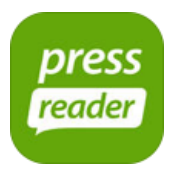

# *PressReader Digital Newspapers & Magazines*

**PressReader** is an all-you-can-read digital newspaper and magazine service.

The Council's Library subscription provides you with access to 3,000+ titles from over 100 countries around the world in over 60 languages.

Download the [PressReader App](http://about.pressreader.com/pr_download.html) and use the library's free Wi-Fi to download and read the latest news on your mobile device - i.e. **you have to be physically located at a public library to be able to download material from this app.**

Set-up Instructions:

- Connect your smartphone or tablet to the **library's** *CouncilWifi* to access free newspapers through the [PressReader app.](http://about.pressreader.com/pr_download.html)
- Download [PressReader app](http://about.pressreader.com/pr_download.html) from [app stores](http://about.pressreader.com/pr_download.html) (includes apps for iOS, Android, BlackBerry, Windows Desktop, Windows 8, Kindle, Windows Phone and Mac & Mac OS X)
- Launch PressReader, enter your Library card number and pick your title(s); you can download 5 titles a day within the next 48 hours away from the library's *CouncilWifi***.** Enjoy reading.

Ref: [https://elibcat.library.brisbane.qld.gov.au/](https://elibcat.library.brisbane.qld.gov.au/uhtbin/cgisirsi/?ps=Mh2hDab62u/ZZELIBCAT/173730026/1/2/X/BLASTOFF%23PressReader)

Website:<http://www.pressreader.com/>

**How to use PressReader:**

[http://blog.pressreader.com/businessblog/use-pressreader//](http://blog.pressreader.com/businessblog/use-pressreader/)

#### **PressReader Help & Support:**

<http://www.pressreader.com/help>

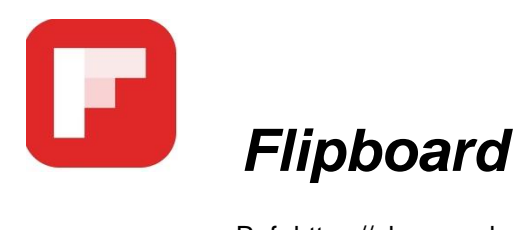

Ref: https://play.google.com/store/apps/details?id=flipboard.app

Flipboard is your personal News magazine. Used by millions of people everyday, it's a single place to keep up on the news, follow topics you care about and share stories, videos and photos that influence you.

To start, follow a few topics, and Flipboard creates your personal magazine. You can always add more as you find new topics, magazines or interesting people to follow.

Read world class publications like The New York Times, PEOPLE magazine, Fast Company, and Vanity Fair on Flipboard -- find any source with the search bar. You can also connect Facebook, Instagram, Twitter and LinkedIn to Flipboard and easily flip through pictures and posts from friends.

Save stories you enjoy or express a point of view. Use the + button on anything you find to collect it into your own magazine. You can see all your magazines in your Flipboard Profile. For more on how to make your own magazine, visit www.flipboard.com.

Plus more great features:

• Collect stories you love into your own magazine. Tap the "+" button on any story, select 'create a magazine' and collect favorite stories, images or videos.

• Manage all your magazines in a convenient dashboard at https://editor.flipboard.com/

• Read The Daily Edition to quickly check the news you need for your day, with stories hand-picked by our editorial staff.

• Go to your Flipboard to check what's happening now. Use the home button on the phone (or Cover Stories on tablets) to see highlights across everything you're following.

#### **For tips and other helpful information visit the website**

<https://flipboard.com/@flipboardclub/flipboard-user-guide-pu5l21bqz>

#### **Help from 'Wikihow' on 'How to Use Flipboard for the iPad' -**

<http://www.wikihow.com/Use-Flipboard-for-the-iPad>

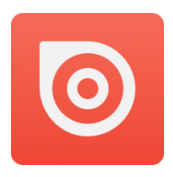

# *Issuu: A world of magazines. Free.*

Ref: https://itunes.apple.com/au/app/issuu-world-magazines.-free./id914453825?mt=8

Discover the world's best content with an endless variety of magazines on **issuu.**

Read **issuu** from your mobile phone or tablet, or via any web browser.

This beautifully crafted app delivers an incredible reading experience, where magazines on every topic from around the world are available free of charge. To get started, select any publication that inspires you. **issuu** will learn your interests and set you on an endless path of content discovery through our world of magazines.

Keep up with the latest trends in fashion from NYT Style or V Magazine. Try out new recipes from Sauce or Everyday Food. Stay current with your favorite sports with Red Bulletin or Sport Magazine. Plan your next project with ideas from American Craft or Emma. Drag your favorites into your Offline Reading List and read your magazines on the go, no WiFi necessary (delayed subway commutes and endless plane rides, rejoice).

Customize your feed by picking interests you enjoy, and **issuu**'s smart content recommendation engine learns as you read. You'll find content you love mixed with new and exciting magazines in a continuous stream personalized to your interests.

Website:<https://issuu.com/>

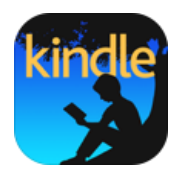

# *Kindle (eBooks from Amazon)*

Ref: https://play.google.com/store/apps/details?id=com.amazon.kindle&hl=en

The Kindle app puts over a million books at your fingertips. It's the app for every reader, whether you're a book reader, magazine reader, or newspaper reader—and you don't need to own a Kindle to use it. Choose from over a million Kindle books from the Kindle Store or enjoy popular magazines like The Economist and Reader's Digest with highresolution color images (selection and price of ebooks and e-periodicals vary by country).

**•** Read Free Books—Choose from thousands of free ebooks such as Pride & Prejudice or The Adventures of Sherlock Holmes.

**•** Shop for Books—Easily shop for ebooks, including new releases and New York Times Best Sellers.

**•** Use the Built-In Dictionary, Google, and Wikipedia—The Kindle app has a built-in dictionary that allows you to look up words instantly while you're reading your ebooks. Simply tap and hold a word to view its definition or use the Google and Wikipedia links to get more information.

**•** Sync your eBooks—The Kindle app lets you read the same book across devices and automatically syncs where you left off so you can start reading on one device and pick up where you left off on another device. The app syncs your furthest page read, bookmarks, notes, and highlights between Android, PC, Mac, iPad, iPhone, iPod touch, BlackBerry, Windows Phone 8, and any of our Kindle devices using our Whispersync technology.

**•** Sample Books Before You Buy—Read the first chapter of a book for free before you decide to buy.

**•** Customize Your Reading—Choose your preferred font size, screen brightness, background colour, and orientation (portrait or landscape) to read your books.

**•** Read Print Replica textbooks on Android tablets. Print Replica Kindle books maintain the rich formatting and layout of their related print editions and provide features to help students study smarter including ability to highlight passages, add margin notes, and search for keywords. Whispersync technology saves and synchronizes your bookmarks, notes, and highlights across your devices.

#### **Support** • [http://amazon.com/help/kindle](https://www.google.com/url?q=https://www.google.com/url?q%3Dhttp://amazon.com/help/kindle%26sa%3DD%26usg%3DAFQjCNG106a0Fn6o1pZ5uVFdA4UVNbCTig&sa=D&usg=AFQjCNFNhGtFudCtgv-JRn4-7OnHcWZr-w) • [http://amazon.com/fb/kindleforum](https://www.google.com/url?q=https://www.google.com/url?q%3Dhttp://amazon.com/fb/kindleforum%26sa%3DD%26usg%3DAFQjCNHCyYgPhrLMdmqeQcMBpIN_OVkuRQ&sa=D&usg=AFQjCNGqUW3LnzbTEkbFL5hckPJIMqqbZw)

To purchase books for a Kindle reader, or the Kindle App, you firstly access the Amazon websites –

- for **AUS pricing** [http://amazon.com.au](http://amazon.com.au/)
- [http://amazon.com](http://amazon.com/) (this is the U.S website, and prices shown are in **U.S. dollars)**

#### **To find Free Books on the Amazon website – enter 'free kindle books' in the Search box field of the website.**

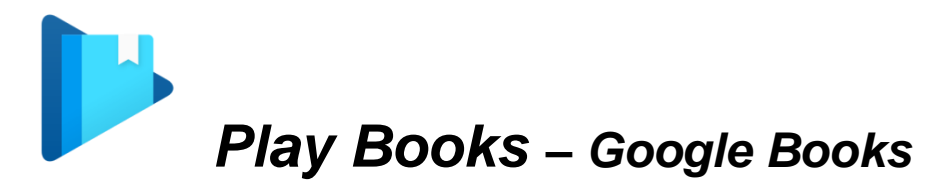

Ref: https://play.google.com/store/apps/details?id=com.google.android.apps.books

Discover millions of books on Google Play, from the New York Times® bestsellers to favorite classics.

\* Easily adjust font size and customize even more of your reading experience. Read online or offline and pick up where you left off on your phone, tablet, or computer. Get started reading today!

- \* Read offline
- \* Bookmark pages, highlight text, and add notes

\* Bookmarks, notes, and reading positions are synced across your phones, tablets and computers

\* Search within books, use dictionary, find geographical information, discover web results, and wikipedia right on the page

- \* Select fonts, font size, and layout for flowing text books
- \* Choose day, night, and sepia reading modes
- \* Listen to books with text-to-speech when publisher allows
- \* Upload PDF or EPUB files to your library
- \* Textbooks available for rental or purchase
- \* Read free chapters for preview from every book

Ref:<https://play.google.com/store/apps/details?id=com.google.android.apps.books>

# *iBooks By Apple*

iBooks is an amazing way to download and read books on your iPhone, iPad, iPod, or Mac.

iBooks includes the iBooks Store, where you can download the latest bestselling books or your favorite classics – day or night. Browse your library on a beautiful bookshelf, tap a book to open it, flip through pages with a swipe or a tap, and bookmark or add notes to your favorite passages.

#### **Download books**

• Download best-sellers and classic books from the iBooks Store

• Find fully illustrated books, including children's picture books, designed art books, photo books, cook books, and more in the iBooks Store

• Experience gorgeous fullscreen Multi-Touch books filled with interactive features, diagrams, photos, videos, and more

• Read a free sample of any book on the iBooks Store before making it a part of your permanent collection

#### **Great ways to read**

- Choose from seven beautiful fonts and three easy-to-read page colors
- Highlight your favorite passages and add notes with the built-in bookmarking features

• Share thoughts about your favorite book with friends on Facebook, Twitter, Messages, or Mail

• Find a word, character, or phrase anywhere in your book with the built-in search feature

- Easily adjust your screen brightness to find the perfect lighting for any environment
- Scroll through your books with the flick of a finger using the scroll view
- Use iBooks with the amazing accessibility features in iPad, iPhone, and iPod touch such as speaking the words on a given page

• Print PDF documents and notes you've written in iBooks using AirPrint

#### **Requirements**

• The iBooks Store is available in many countries. The selection of books in the iBooks Store may vary by country

• Downloading from the iBooks Store or using iCloud features requires an Apple ID and Internet access

• Adding books and PDFs from outside the iBooks Store to iBooks requires they be DRMfree

• Some PDF documents may not be compatible with iBooks

• Multi-Touch books created with iBooks Author can only be read using iBooks on iPad or Mac

Ref:<https://itunes.apple.com/au/app/ibooks/id364709193?mt=8>

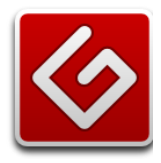

# *Free ebooks by Project Gutenberg*

**Droject** <https://www.gutenberg.org/> **Ibutenbera** 

Project Gutenberg was the first provider of free electronic books, or eBooks. Project Gutenberg offers over 49,000 free ebooks: choose among free epub books, free kindle books, download them or read them online.

They carry high quality ebooks: All of the ebooks were previously published by bona fide publishers. They are digitized and proofread with the help of thousands of volunteers.

Michael Hart, founder of Project Gutenberg, invented eBooks in 1971 and his memory continues to inspire the creation of eBooks and related technologies today.

#### **The Online Book Catalog**

- Book Search: Search for books.
- Recent Books: The latest books.
- Most Downloaded Books: The most popular books.

#### **Special areas**

- Audio Books, both human-read and computer-generated.
- Bookshelves: Groupings of related books.
- CD and DVD Project. Download entire CDs or DVDs, or have a free disc sent to you.
- Digitized Sheet Music (dormant).
- Free Kindle Books: about free kindle books at Project Gutenberg.
- Mobile Reader Devices How-To: about kindle, nook, cell phone, and other mobile devices
- New Books Feeds: ways to keep you updated on new publications.
- Offline Catalogs: handy ebook Listings to consult offline.
- Old Online Catalog: more ways to browse the book catalog.
- Report errors, bugs, typos (or, see detailed information about errata reporting)
- Top 100 Books and Authors: the most downloaded books and authors.

#### **Help/How-To- MobileReader Devices**

[https://www.gutenberg.org/wiki/Gutenberg:MobileReader\\_Devices\\_How-To](https://www.gutenberg.org/wiki/Gutenberg:MobileReader_Devices_How-To)

## **Gutenberg also have a dedicated Australian website :-**

<http://gutenberg.net.au/>

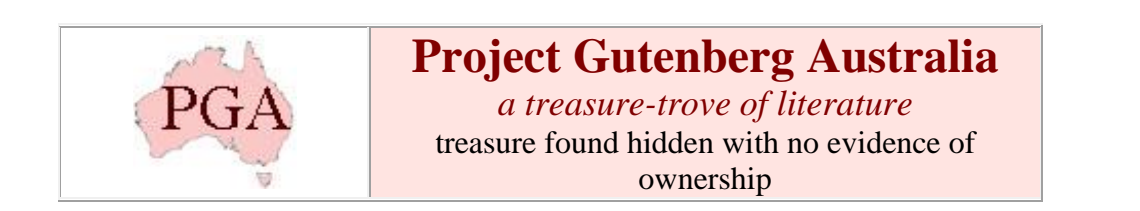

## **Free ebooks!**

**"Our free ebooks may be read on a computer or mobile device using a web browser or by using free or low cost e-reader software. Refer to our HELP file for more information. All books are in the 'public domain' in Australia and all have been prepared by volunteers".**

**HELP re: Reading, downloading and converting ebooks:-**

<http://gutenberg.net.au/help.html>

### *Other FREE books can be accessed at the following websites:-*

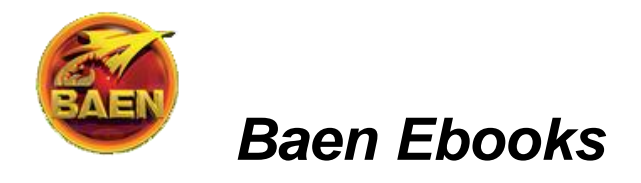

Website:<http://www.baenebooks.com/>

**"**Baen Books is now making available — for free — a number of its titles in electronic format. We're calling it the Baen Free Library. Anyone who wishes can read these titles online — no conditions, no strings attached. (Later we may ask for an extremely simple, name & email only, registration. ) Or, if you prefer, you can download the books in one of several formats. Again, with no conditions or strings attached. (URLs to sites which offer the readers for these format are also listed.)**"**

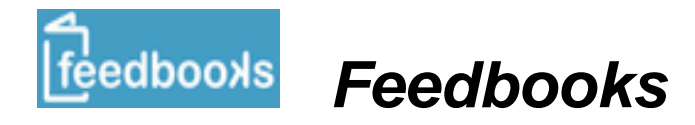

Website: [http://www.feedbooks.com](http://www.feedbooks.com/)

Feedbooks is an ebook retailer, designed with mobile reading in mind. It is connected to a large ecosystem of reading systems and social networks. Every month, Feedbooks distributes millions of books to an increasingly growing community of readers.

#### **You can find many FREE books in the following sections of the Feedbooks website:-**

- **Public Domain** Discover thousands of public domain books <http://www.feedbooks.com/publicdomain>
- **Original Books** Publish your books & discover new authors <http://www.feedbooks.com/original>
- In the '**Best Sellers'** &/or **'New Releases'** sections of the website, scroll down the web page until you see the '**Price'** area (on the left-side of the page), and select '**Free'**.

#### **Help/support for Feedbooks**

<https://feedbooks.zendesk.com/home>

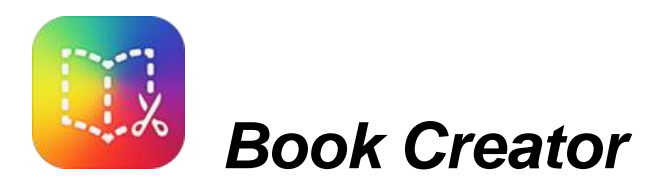

Ref: https://play.google.com/store/apps/details?id=net.redjumper.bookcreatorfree

The simple way to create your own beautiful ebooks, right on your tablet &/or PC (Windows 8/10).

Ideal for children's picture books, photo books, art books, cook books, manuals, textbooks, and the list goes on.

#### **FEATURES**

\* Quickly add pictures from the Gallery, grab them from the web, or snap from the camera. Then move and resize them with your fingers.

- \* Edit text using the onscreen keyboard, and apply rich formatting to make it look great.
- \* Narrate your books and bring them to life.
- \* Record and import video
- \* Layout your book exactly as you want with guidelines and snap positioning.
- \* Portrait, Landscape or Square book layouts.
- \* Draw into your book using the pen tool.
- \* Preview your books with the built in reading mode.
- \* Upload to Google Play Books, for reading across all your devices.
- \* Collaborate on book creation with simple import and export to Google Drive.
- \* Send your books to your friends over email.

**\* Become a published author - export your books as fully standard ePub 3 files ready for submission to Google Play.**

\* The **Book Creator** app Includes a **'Getting Started' tutorial** plus online support articles at<www.redjumper.net/bookcreator>

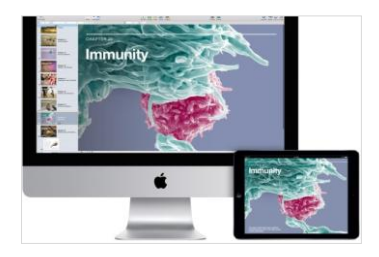

# *iBooks Author - Apple*

#### *'Create and publish amazing books for iPad and Mac'.*

Available for free on the Mac App Store, iBooks Author is an amazing app that allows anyone to create beautiful iBooks Textbooks — and just about any other kind of book for iPad and Mac. The app has been beautifully redesigned for OS X Yosemite. With galleries, video, interactive diagrams, 3D objects, mathematical expressions and more, these books bring content to life in ways the printed page never could.

#### **NOTE: Requires an Apple Mac PC/Laptop.**

Ref:<http://www.apple.com/au/ibooks-author/>

## *For more information about eBooks:*

**'Learn About eBooks':**

<http://ebookarchitects.com/learn-about-ebooks/>

**'Digital Publishing Australia':**

<http://digitalpublishingaustralia.org.au/>

 **Tips for ebook users: Kindle, Android, iPad/iPhone – applications, devices, and web tools:**

<http://ebookfriendly.com/category/tips-more/>

## *Some additional articles that may be of interest:*

 '**Books in the Age of the iPad -** Thoughts on the future of *books* in the context of the *iPad*', by **Craig Mod**

[http://craigmod.com/journal/ipad\\_and\\_books/](http://craigmod.com/journal/ipad_and_books/)

- **'Going Digital'** by **Jean Naggar** [http://www.huffingtonpost.com/jean-naggar/going-digital\\_b\\_340626.html](http://www.huffingtonpost.com/jean-naggar/going-digital_b_340626.html)
- **'Reading on paper or screen - what's the difference?'** by **Alistair Creelman** <http://acreelman.blogspot.com.au/2013/12/reading-on-paper-or-screen-whats.html>
- **Assorted 'Digital Reading' articles from 'The Huffington Post'** <http://www.huffingtonpost.com/news/digital-reading/>

#### *eBook Definition* - Ref:<http://techterms.com/definition/ebook>

eBook (or e-book) is short for "electronic book." It is a [digital](http://techterms.com/definition/digital) publication that can be read on a computer, [e-reader,](http://techterms.com/definition/ereader) or other electronic device.

eBooks are available in several different [file formats.](http://techterms.com/definition/file_format) Some are open formats that can be read on multiple devices, while others are proprietary and can only be viewed on a specific device, such as an [iPad](http://techterms.com/definition/ipad) or [Kindle.](http://techterms.com/definition/kindle) Commercially available publications often include some kind of digital rights management [\(DRM\)](http://techterms.com/definition/drm) that prevent the content from being viewed on unauthorized devices. For example, many books available through Amazon's Kindle Store and Apple's

iBookstore are copy-protected using DRM protection.

While there are many types of eBook formats, all major ones support text, images, chapters, and page markers. Most formats also support user annotations, such as highlighted text, drawings, and notes. For example, the Sony Reader includes a handwriting feature that allows you to underline specific text on a page. The Amazon Kindle includes a highlighter pen used for highlighting text. Some e-readers allow you to share your annotations with others online and view what text other readers have highlighted or commented on.

**NOTE:** An eBook may be a novel, magazine, newspaper, or other publication. However, the electronic versions of magazines and newspapers are often called "digital editions" to differentiate them from electronic books. **File extensions: [.EPUB,](http://fileinfo.com/extension/epub) [.LIT,](http://fileinfo.com/extension/lit) [.AZW3,](http://fileinfo.com/extension/azw3) [.IBOOKS](http://fileinfo.com/extension/ibooks)**

#### *E-reader Definition* - Ref: [http://techterms.com/definition/ereader#](http://techterms.com/definition/ereader)

An e-reader, or "e-book reader," is a portable hardware device designed for reading digital publications. These include e-books, electronic magazines, and digital versions of newspapers. Since textual data does not require a lot of storage space, most e-readers can store thousands of books and other publications. Just like an iPod can store an entire music library, a single e-reader can store a large collection of books.

Dozens of different e-readers are available, but some of the most popular ones include the Amazon Kindle, the Barnes and Noble Nook, and the Sony Reader. These devices all support a wide range of eBook formats and can download content over a wireless network. Many e-readers have a monochrome display, often called "electronic paper," while others have a full-color backlit display. While the electronic paper displays do not provide color images, the screen appears more like a paper page from a book, and it can be easily viewed in bright sunlight.

Tablets, such as the Apple iPad, the BlackBerry PlayBook, and the Amazon Kindle Fire are often considered e-readers, since they can be used for reading digital publications. However, it is more accurate to refer to these devices as tablets that can be used as ereaders since they are not designed primarily as digital readers. Tablets offer more capabilities than e-readers, but e-readers are often better suited for just reading e-books.

Ref:<http://techterms.com/definition/ebook>